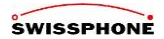

# **Bedienungsanleitung**

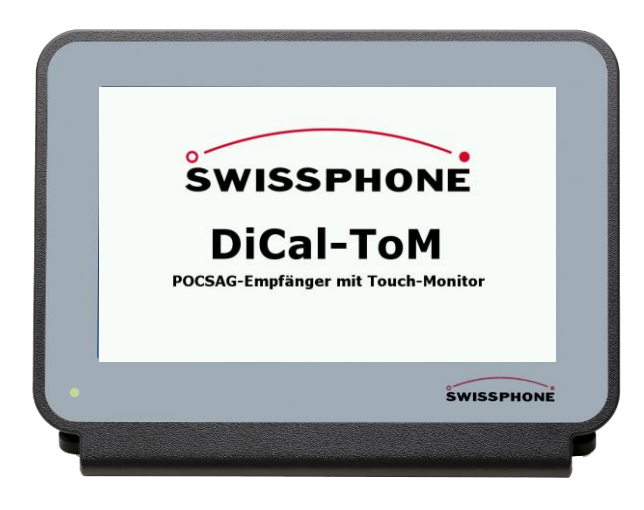

Wir gratulieren Ihnen zu Ihrem DiCal-ToM, dem neuen Swissphone-POCSAG-Empfänger mit Touch-Monitor. Mit dem Kauf haben Sie sich für ein Gerät der Spitzenklasse mit 7" Farbmonitor mit Touch-Funktionalität entschieden. Der ToM besticht durch die Kombination aus benutzerfreundlicher Bedienung und Textdarstellung in verschiedenen Varianten, Druckfunktionalität und Audio- und Relais-Ausgang. Die Bedienung ist intuitiv und erfolgt über den Touchscreen.

Die empfangsspezifischen Daten werden für das Gerät mit der Programmiersoftware PSWplus konfiguriert, die alarmierungs- und anzeigetechnischen Parameter werden direkt über den Touchscreen des ToM eingestellt. Das übernimmt in der Regel der Geräteadministrator über ein frei wählbares Zugangspasswort.

## **ŚWISSPHONE**

# **Inhaltsverzeichnis**

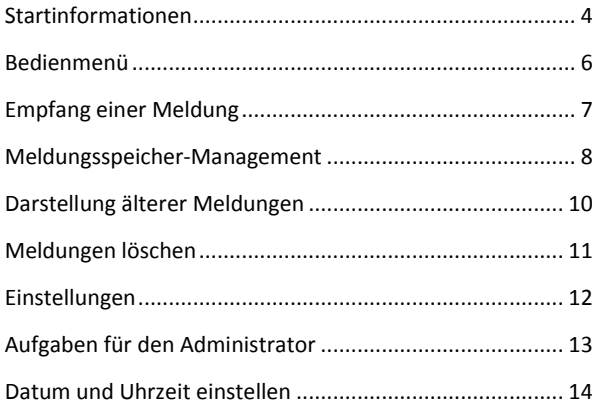

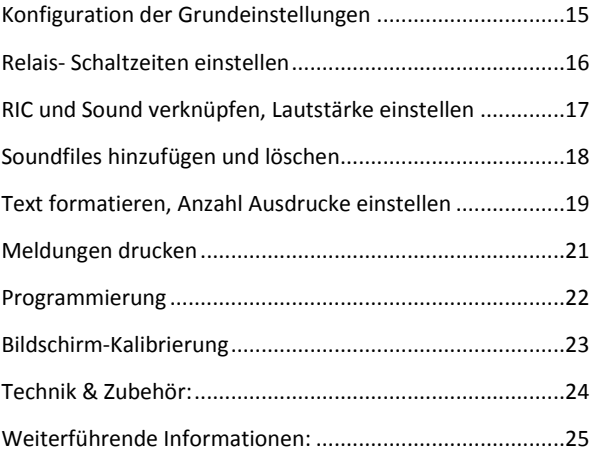

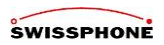

# **Lieferumfang**

- DiCal-ToM
- Stabantenne
- Stecker-Netzteil, 12 Volt/1 A
- USB-Druckerkabel von Typ A auf Typ B (umgekehrt auch als USB-Programmierkabel nutzbar) Lautsprecher-Öffnungen

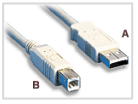

BNC-Antennen-

Bedienungsanleitung

#### **Inbetriebnahme**

ToM gemäß Angaben mit Stecker-Netzteil, Antenne und ggfs. Drucker verbinden. Dann das Stecker-Netzteil in die 230V-Steckdose stecken und der ToM geht automatisch in Betrieb. Im eingeschalteten Zustand leuchtet unten links im Displayrahmen eine grüne LED. In Bereichen mit geringer Feldstärke kann die Antenne auch über ein entsprechendes 50 Ohm Koax-Kabel abgesetzt oder eine Außenantenne verwendet werden.

#### 3,5mm Klinkenbuchse für NF-Line-out

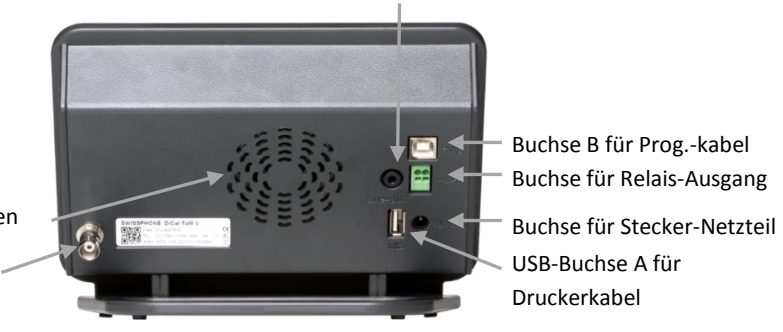

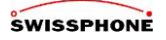

## <span id="page-3-0"></span>**Startinformationen**

Beim Start erscheint das Swissphone-Logo, danach einige Sekunden das linke, farbige Startbild. Anschließend wechselt die Anzeige für einige Sekunden in die rechts abgebildete Swissphone DiCal-ToM -Anzeige. Parallel hierzu ertönt eine Startmelodie (Sound).

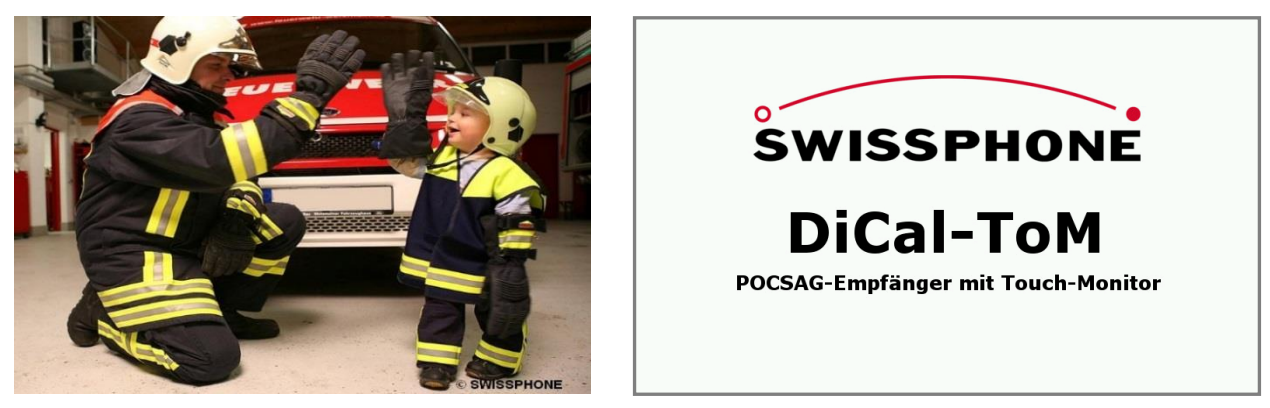

Der Startsound kann nicht abgebrochen werden, kann aber im Menü " Sound Zuweisung" (S. 17) geändert werden.

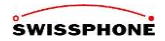

Nach dem erfolgreichen Startvorgang wechselt die Anzeige auf "DiCal-ToM einsatzbereit"

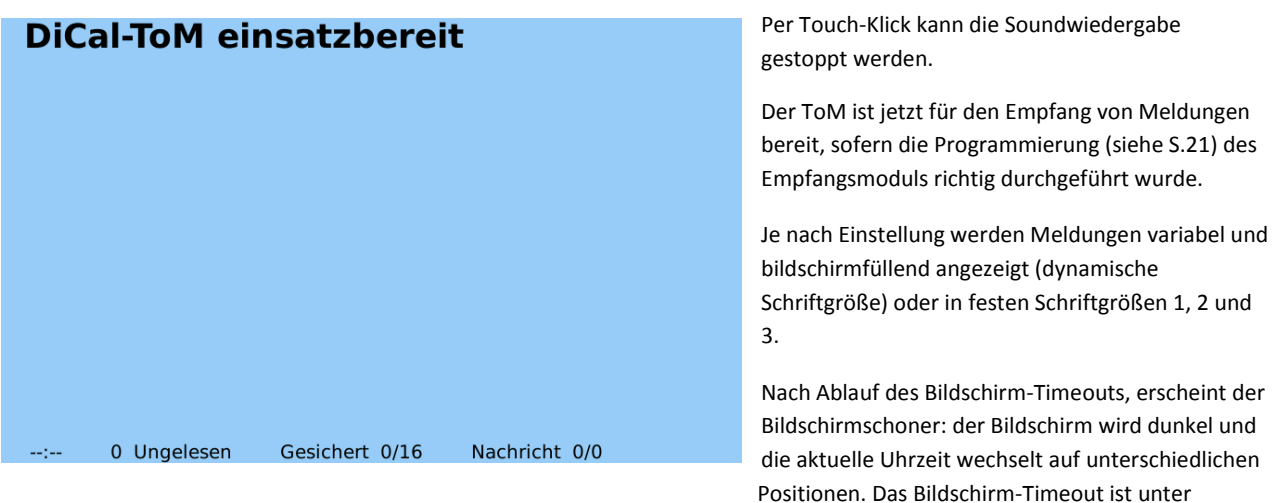

"Konfiguration der Grundeinstellungen" einstellbar.

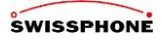

#### <span id="page-5-0"></span>**Bedienmenü**

Nach erneuter Touch-Bedienung (Klick) erscheint rechts in der Anzeige das Bedienmenü

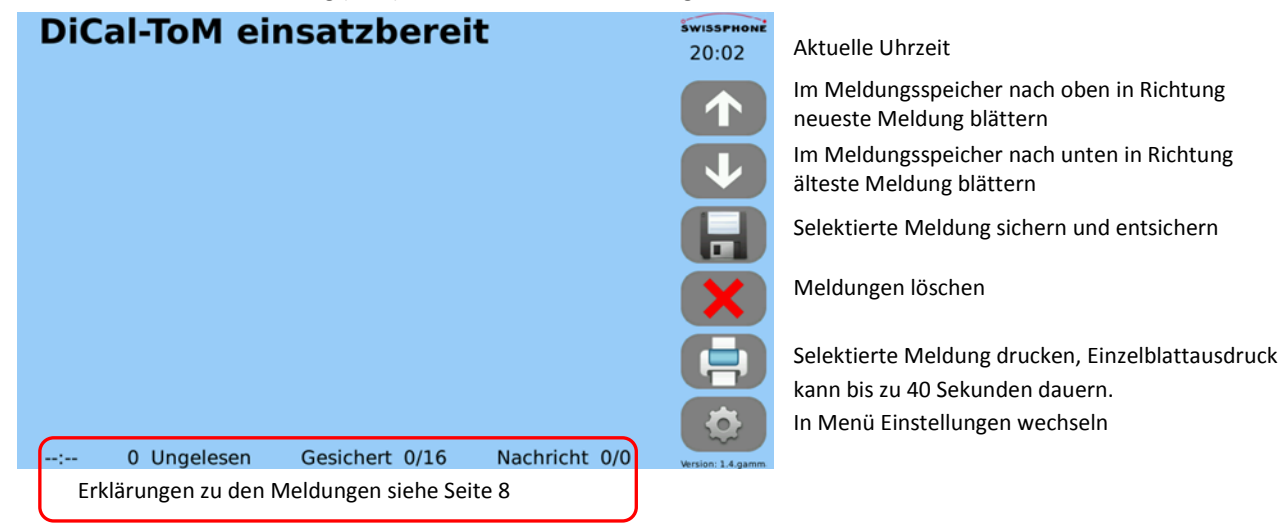

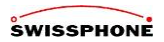

## <span id="page-6-0"></span>**Empfang einer Meldung**

Der Empfang einer neuen Meldung wird akustisch durch Abspielen des RIC-zughörigen Soundfiles angezeigt. Parallel blinkt die Meldung im Display in Rot. Das Abspielen des Soundfiles kann durch eine Touch-Bedienung beendet werden.

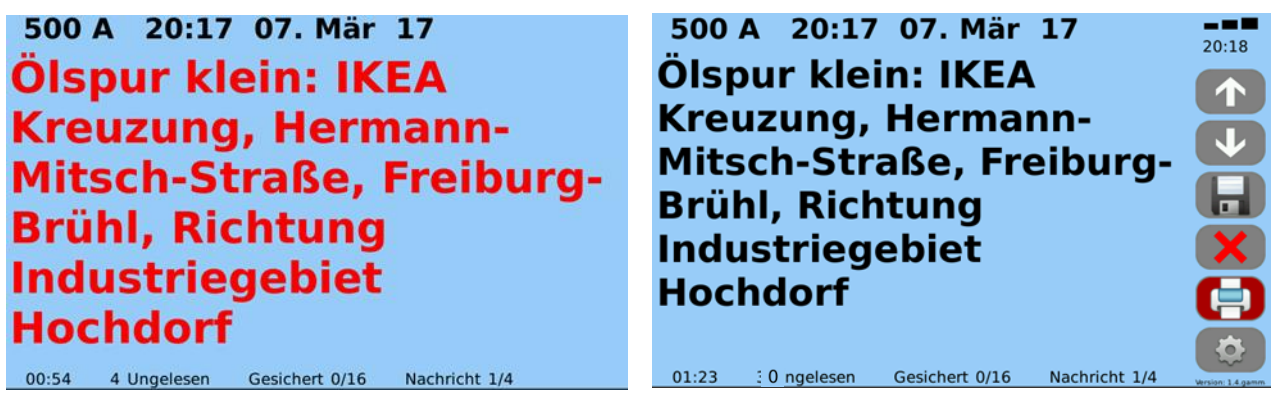

Solange die Meldung nicht gelesen ist, blinkt sie weiterhin in Rot. Im Blink-Rhythmus kann die Farbe der Schrift in Schwarz, Blau, Dunkelblau, Grün, Dunkelgrün, Violett und Gelb wechseln. Die Sound-Datei, die Blinkdauer und die Schriftfarbe können unter "Text formatieren" je RIC-Bereich eingestellt werden.

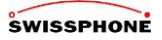

#### <span id="page-7-0"></span>**Meldungsspeicher-Management**

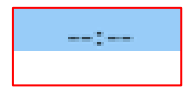

Der Alarmtimer zeigt an, wie lange ein zuvor empfangener Alarm schon zurück liegt (von 00 Min. und 00 Sek. bis max. 11 Std. und 59 Min.).

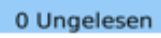

Anzahl ungelesener Alarmmeldungen

Die ungelesenen Meldungen werden in Rot dargestellt, die letzte Meldung wird in Ihrer konfigurierten Farbe dargestellt. Alle gelesenen Meldungen außer der Letzten werden in Grau dargestellt.

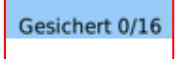

0/ Anzahl gesicherter Alarmmeldungen von maximal /16 Wird eine gesicherte Meldung selektiert, dann leuchtet der Hintergrund vom Speicherknopf grün.

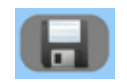

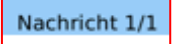

1/ Alarmmeldung die aktuell angezeigt wird von der Anzahl /1 aller gespeicherten Alarmmeldungen. Die maximale Anzahl an gespeicherten Meldungen beträgt 17.

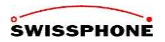

## **Textdarstellungen**

Der Text ist hier links ohne und rechts mit Bedienmenü in jeweils maximaler Schriftgröße dargestellt.

Das Bedienmenü wird per Touch-Klick zugeschaltet.

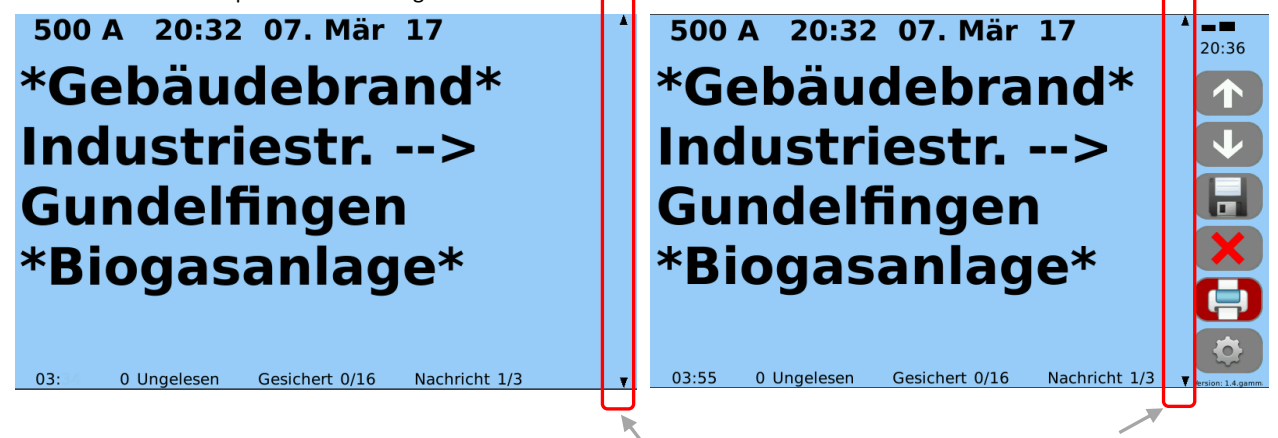

Richtungspfeile zum Scrollen innerhalb einer Meldung

Die Ausdrucke erfolgen immer in der größten Schriftgröße. Es können Mehrfachausdrucke vorkonfiguriert werden (S.20).

# **SWISSPHONE**

## <span id="page-9-0"></span>**Darstellung älterer Meldungen**

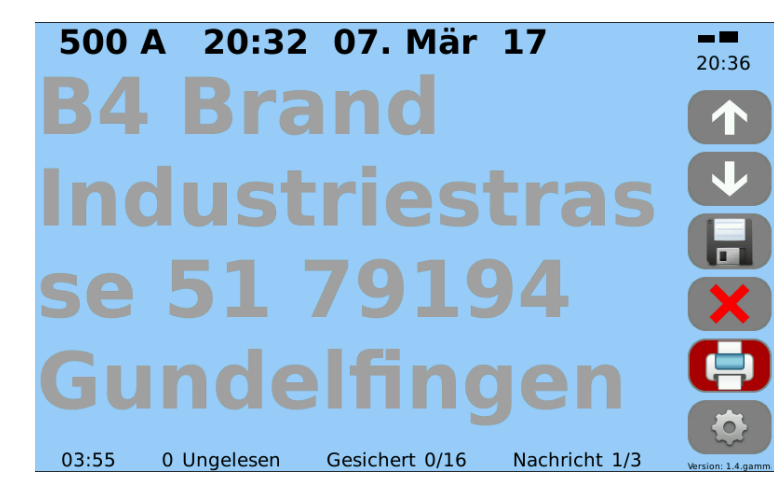

 Anzeige der Empfangsfeldstärke der zuletzt empfangenen Meldung. Ein Balken = kleine Feldstärke, drei Balken = große Feldstärke.

Mit Erscheinen des Bildschirm-Schoners erscheint wieder das Logo.

Während die zuletzt empfangene Meldung immer in Rot und nach Bestätigung in der ausgewählten Farbe dargestellt wird, werden ältere Meldungen immer in Grau angezeigt.

Nach Ablauf des Bildschirm-Timeouts erscheint der Bildschirmschoner: der Bildschirm wird dunkel und es erscheint die aktuelle Uhrzeit an unterschiedlichen Positionen.

Das Bildschirmtimeout ist unter "Konfiguration der Grundeinstellungen" einstellbar.

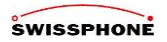

## <span id="page-10-0"></span>**Meldungen löschen** durch Klick auf **X**-Button

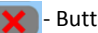

In diesem Menü können alle oder auswählbare Meldungen gelöscht werden, unabhängig davon ob sie gesichert, gelesen oder noch ungelesen sind!

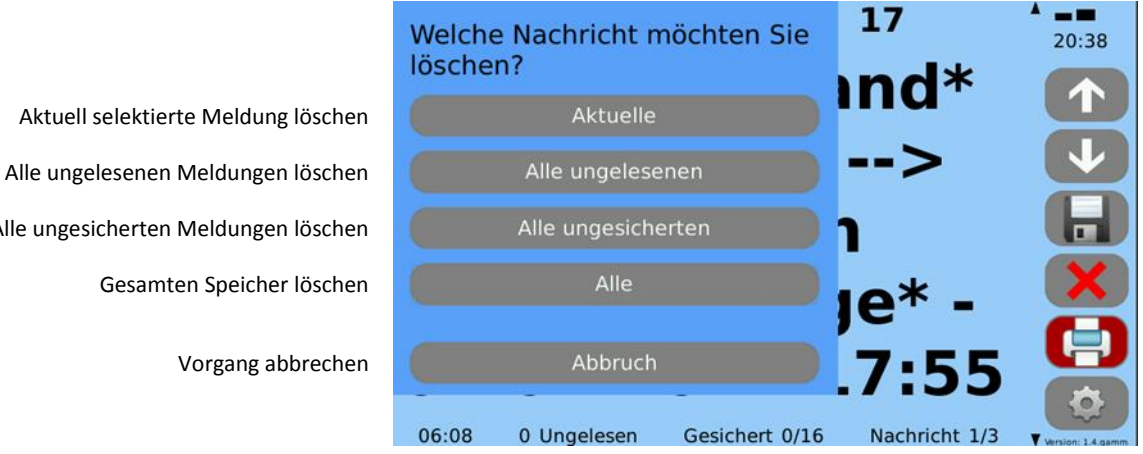

Alle ungesicherten Meldungen löschen

# **SWISSPHONE**

## <span id="page-11-0"></span>**Einstellungen**

Wechseln in "Einstellungen" mit dem  $\begin{bmatrix} 1 & 1 \\ 1 & 1 \end{bmatrix}$  – Button

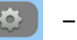

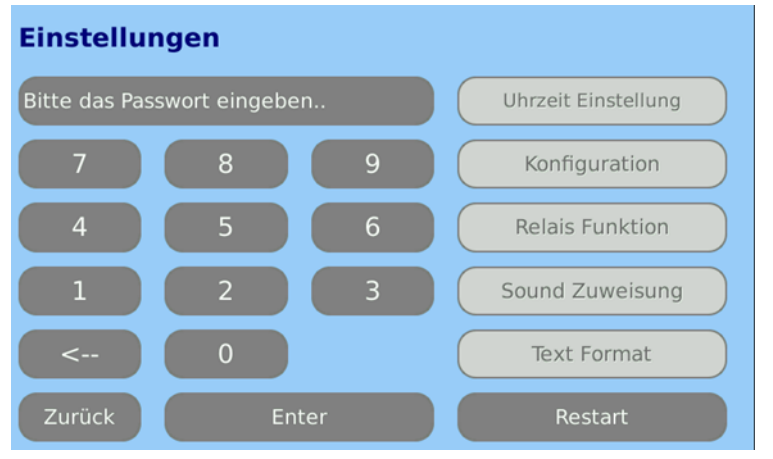

#### **Erstinbetriebnahme & Passwort ändern**

Der Administrator gibt das Passwort "0000" (Auslieferzustand) ein und kann dann verschiedene Konfigurationen vornehmen. Über die Buttons "Konfiguration"  $\rightarrow$  "Passwort ändern: Ja"  $\rightarrow$  "OK" kann ein neues Passwort vergeben werden.

#### **Achtung:**

Notieren Sie sich unbedingt das neue Passwort! Ohne gültiges Passwort kann das Gerät nicht mehr konfiguriert werden und muss dann ggfs. zum Werks-Kundendienst eingesandt werden. Der Bediener kann einen Neustart (Restart) auslösen.

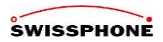

## <span id="page-12-0"></span>**Aufgaben für den Administrator**

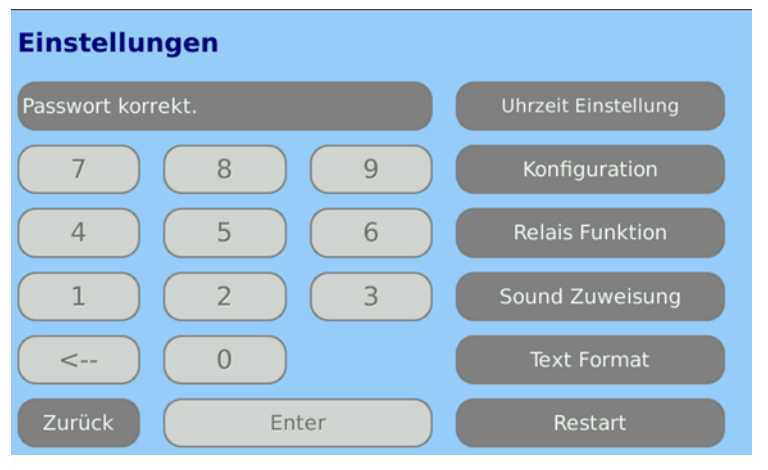

Nach korrekter Passworteingabe und durch Drücken von "Enter" sind folgende Konfigurationen möglich: Datum/Uhrzeit einstellen.

Konfiguration der Grundeinstellungen.

Relaisschaltzeiten einstellen.

RIC und Sound verknüpfen, Lautstärke einstellen.

Text formatieren, Anzahl Ausdrucke einstellen.

Neustart (Restart) bei Bedarf.

# **SWISSPHONE**

## <span id="page-13-0"></span>**Datum und Uhrzeit einstellen**

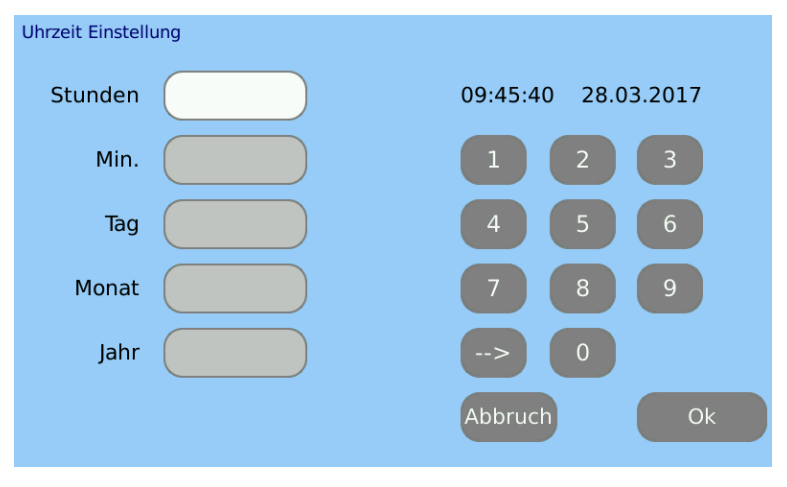

Aktuelle Daten eingeben und Ok drücken. Hinweis: Eine manuelle Einstellung entfällt, wenn die Uhrzeit und das Datum über Funk (OAP) empfangen und gespeichert wird.

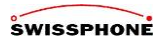

#### <span id="page-14-0"></span>**Konfiguration der Grundeinstellungen**

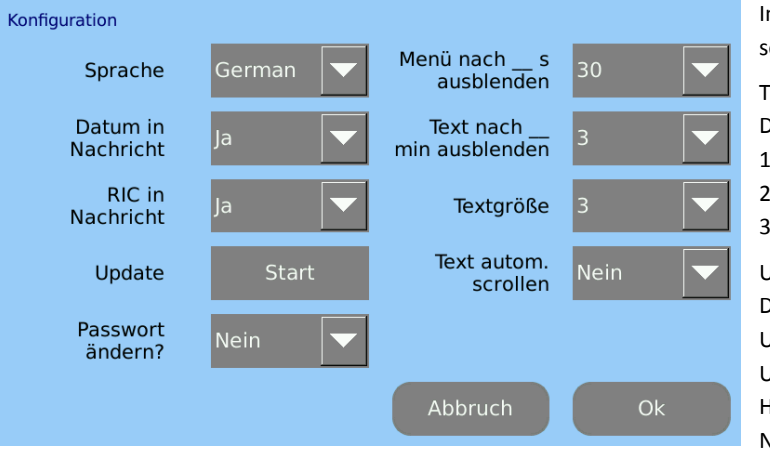

In den Pull-Down-Menüs die gewünschte Auswahl selektieren und mit der Ok-Taste bestätigen.

#### Textgrößen

Dynamisch: je nach Textlänge bildschirmfüllend

1: kleine Schrift, 9 x 28 (252) Zeichen

2: mittelgroße Schrift, 6 x 18 (108) Zeichen

3: große Schrift, 5 x 16 (80) Zeichen

#### Update

Das Starten von Updates ist nur möglich, wenn per USB-Stick ein Patch mit neuen Dateien gesteckt ist. Update-Dateien für DiCal-ToM stehen auf der Homepage (siehe S.22) zur Verfügung. Neues Passwort eingeben Der Administrator kann hier ein 4 - 30- stelliges Passwort eingeben!

# **SWISSPHONE**

## <span id="page-15-0"></span>**Relais- Schaltzeiten einstellen**

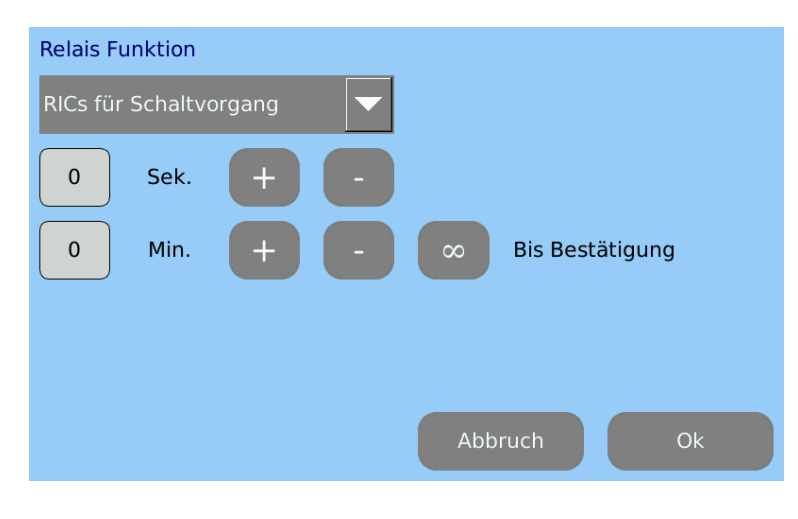

Die Schaltdauer des Relais in Minuten und Sekunden einstellen und mit Ok bestätigen. Die manuelle Bestätigung des Alarms über Touch hat keine Auswirkung auf die Relaisschaltdauer.

= unendlich, keine zeitliche Begrenzung für die Schaltdauer des Relais. Das Relais öffnet aber wieder bei Bestätigung des Alarms per Touch-Click.

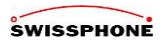

#### <span id="page-16-0"></span>**RIC und Sound verknüpfen, Lautstärke einstellen**

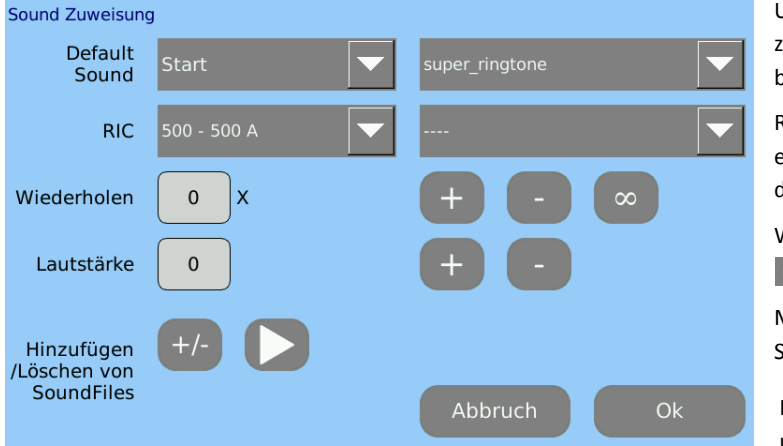

Unter "Start" eine Startmelodie im Pull-Down-Menü rechts zuweisen.

Unter "Default" einen Sound für die RIC-Bereiche zuweisen, die keinen individuellen Sound benötigen.

RIC-Bereiche mit Unteradresse selektieren, die einen individuellen Sound benötigen. Den Sound dann rechts im Pull-Down-Menü zuweisen

Wiederholungen und Lautstärke mit + und – -

Tasten einstellen, = unendlich  $\infty$ 

Mit der Playtaste kann der oben rechts selektierte Sound abgespielt werden!

Mit der +/--Taste können Soundfiles hinzugefügt und gelöscht werden

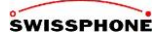

#### <span id="page-17-0"></span>**Soundfiles hinzufügen und löschen**

Zuerst einen USB-Stick mit MP3-Soundfiles (im Hauptverzeichnis !) in die USB-Buchse stecken

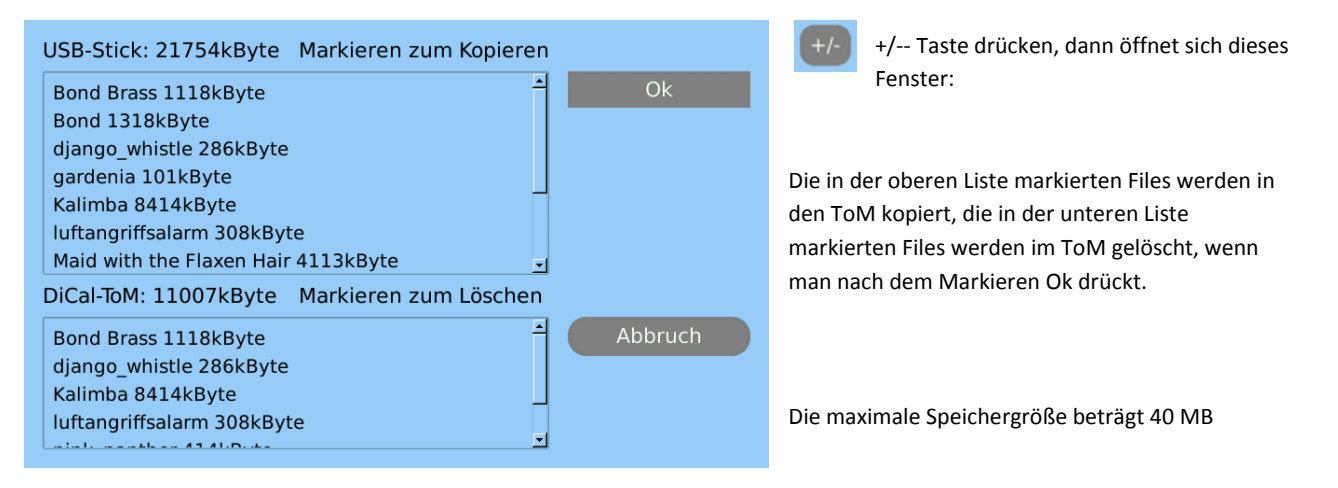

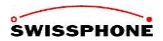

#### <span id="page-18-0"></span>**Text formatieren, Anzahl Ausdrucke einstellen**

Die Textanzeige kann je RIC bzw. RIC-Bereich unterschiedlich konfiguriert werden.

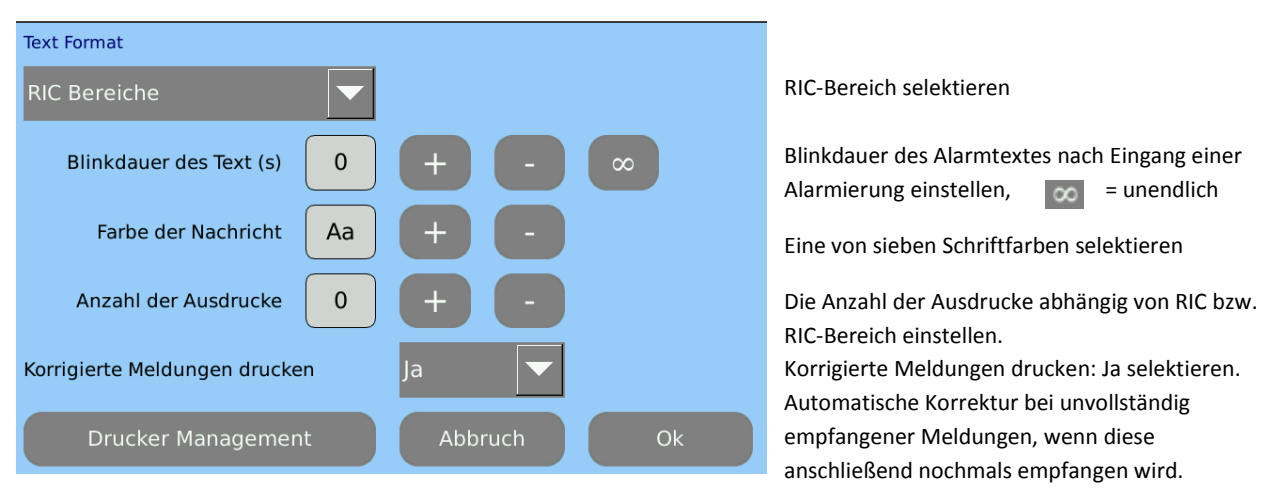

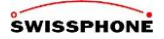

#### **Drucker Management**

#### Auswahl des gewünschten Druckers.

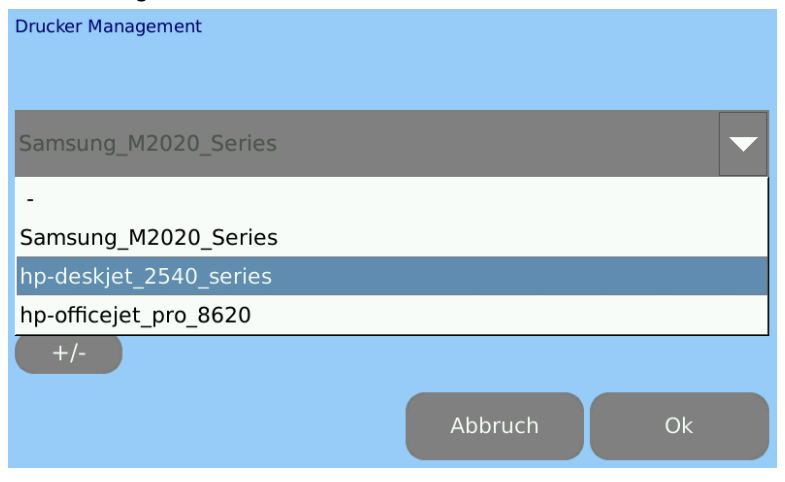

Überprüfen Sie, ob das richtige Gerät ausgewählt ist.

Wenn Sie dieses manuell ändern möchten, selektieren Sie aus dem Pull-Down-Menü die gewünschte Auswahl. Bestätigen Sie wieder mit der "Ok"-Taste.

#### **Aktuell installierte Druckertreiber:**

- Samsung Xpress M2020, 2022, 2025 und 2026
- HP Deskjet 2540 All-in-One series
- HP Officejet Pro 8620 e-All-in-One Printer series weitere Druckertreiber auf Anfrage. **E-Mail: vertrieb@swissphone.de**

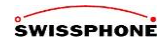

## <span id="page-20-0"></span>**Meldungen drucken**

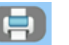

Eine Alarmmeldung kann manuell per Button oder automatisch mit definierbarer Seiten-Anzahl wie zuvor beschrieben ausgedruckt werden. Der Ausdruck der ersten Seite dauert je nach Druckermodell zwischen 20-40 Sekunden. Der Ausdruck erfolgt immer in der größten Schriftgröße.

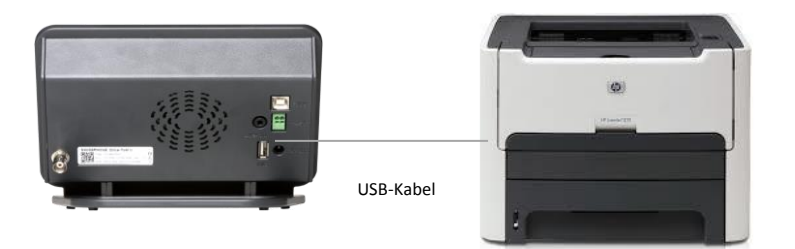

Bei der folgenden Abbildung (links) handelt es sich um einen kostengünstigen Schwarz-Weiß-Laserdrucker:

Samsung Xpress M2020, 2022, 2025 und 2026.

Achtung: Der angegebene Drucker schaltet sich standardmäßig nach ca. 1 Std. ohne Druckauftrag aus. Wenn Dauerbetrieb gewünscht ist, kann dies gemäß Anleitung mit einem PC und Konfigurationssoftware eingestellt werden.

Die Anleitung hierzu, wie auch in Zukunft weitere Druckertreiber ist in der geschlossenen Benutzergruppe für ToM-Nutzer unter [www.swissphone.com/deu/support/login-geschlossene-benutzergruppe](http://www.swissphone.com/deu/support/login-geschlossene-benutzergruppe) zu finden.

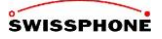

#### <span id="page-21-0"></span>**Programmierung**

Das POCSAG-Empfangsmodul im DiCal-ToM wird im Wesentlichen wie ein Meldeemfänger mit der **PSWplus** (Standard)- Software programmiert. Hierzu sind u.a. folgende Besonderheiten in der PSWplus-Software zu beachten:

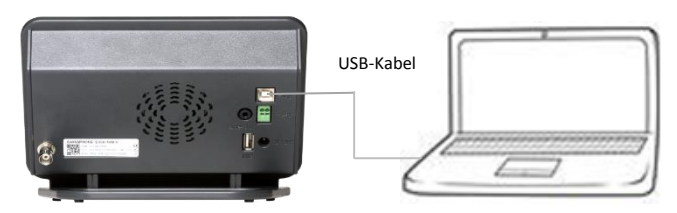

- Meldungsausgabe SCI muss aktiv sein
- Meldungsausgabe muss bei jedem RIC aktiviert sein (Haken in der Spalte M)
- Dical-ToM unterstützt nur 1 Profil, daher muss bei allen RIC's das Profil 1 aktiv sein
- Das Schaltmuster gemäß PSWplus wird bei DiCal-ToM nicht verwendet.
- Falls mehrere RIC-Bereiche verwendet werden müssen, ist darauf zu achten, dass keine Dopplungen und Überlappungen bei den RICs entstehen. Jede RIC darf nur einmal verwendet werden. Gegebenenfalls muss ein RIC-Bereich in zwei Bereiche aufgeteilt werden.
- Damit das DiCal ToM entschlüsseln kann, müssen die IDEA-Schlüssel, wie bei einem Melder mit der PSW-Plus IDEA-Software in das DiCal ToM eingespielt werden.

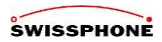

# **Programmierung** (Fortsetzung)

- Wenn ein einzelner RIC programmiert werden soll, muss in in den Spalten"RIC" und "bis RIC" der die gleiche RIC stehen.

- Delimiter-RIC wird beim DiCal-ToM gar nicht benötigt

- DiCal-ToM wertet bis dato keine Nur-Ton Adressen aus und daher sind auch beim ToM keine Fixtexte vorgesehen. Hinweis:

Nachdem die Programmierung des Funk-Empfangsmoduls erfolgt ist, **muss** das Programmierkabel abgezogen werden und das Gerät sollte neu gestartet werden.

Eine Anleitung zur Programmierung ist in der geschlossenen Benutzergruppe für ToM-Nutzer unter

[www.swissphone.com/deu/support/login-geschlossene-benutzergruppe](http://www.swissphone.com/deu/support/login-geschlossene-benutzergruppe) zu finden.

## <span id="page-22-0"></span>**Bildschirm-Kalibrierung**

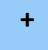

**+** Falls der Touch-Bildschirm neu kalibriert werden muss, ist der Hauptbereich des Touchscreens 10 Sekunden lang zu berühren. Hierbei darf die Position nicht verändert werden. Nacheinander erscheinen dann 5 Kalibrierungskreuze, die jeweils möglichst präzise angeklickt werden müssen.

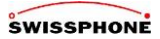

#### <span id="page-23-0"></span>**Technik & Zubehör:**

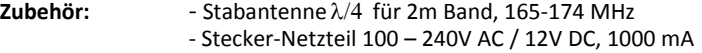

**Schnittstellen:** - USB A – Buchse für Druckeransteuerung

- USB B Buchse für Programmierung
- Line-Ausgang für Audio (3.5mm)
- Schaltausgang über Relais (Steckklemme 3.5mm)
- Antennenbuchse (BNC)
- 12V DC Buchse für Stecker-Netzteil (5.5 / 2.5mm)

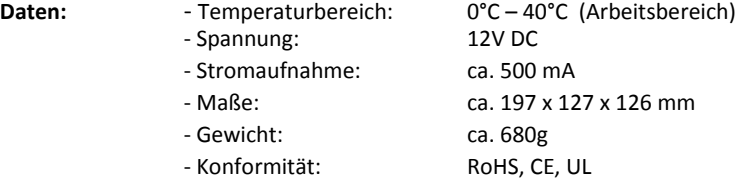

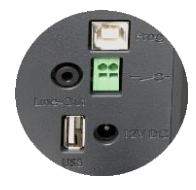

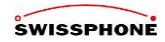

25

#### <span id="page-24-0"></span>**Weiterführende Informationen:**

zu diesem Produkt , Software-Updates etc. finden Sie unter [www.swissphone.com/deu/support/login-geschlossene](http://www.swissphone.com/deu/support/login-geschlossene-benutzergruppe)[benutzergruppe](http://www.swissphone.com/deu/support/login-geschlossene-benutzergruppe) in der Benutzergruppe für ToM-Nutzer. Eine Freischaltung zu dieser Benutzergruppe erhalten Sie per Anfrage unte[r vertrieb@swissphone.de](mailto:vertrieb@swissphone.de) Zugang zu der DiCal-ToM-Benutzergruppe

Sicherheitshinweise Dieses Produkt darf nicht in explosionsgefährdeter Umgebung verwendet werden. Das Gerät darf nicht geöffnet werden.

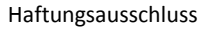

Die Swissphone Telecommunications GmbH gewährt keine Haftung oder Garantie im Zusammenhang mit dem Inhalt des vorliegenden Dokumentes. Inhaltliche Änderungen in der Bedienungsanleitung für den ToM sind uns vorbehalten.

Das Gerät entspricht den Bestimmungen der europäischen Richtlinie R&TTE 99/05/EG («Radio Equipment and Telecommunications Terminal Equipment»).

Eine Kopie der Konformitätserklärung können Sie unter info@swissphone.de anfordern.

Stand: 03/2017 © Swissphone Telecommunications GmbH

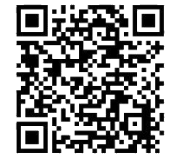

 $\epsilon$